# The **swfigure** package Managing large and spread wide figures

# Claudio Beccari\*

Version v.0.9.19 — Last revised 2022-01-04

| Contents 6.3 The \RFfigure macro |                                                                                     |    |     |                                                              |
|----------------------------------|-------------------------------------------------------------------------------------|----|-----|--------------------------------------------------------------|
| 1                                | Introduction                                                                        | 1  | 6.4 | for rotated figures 16<br>The \VSfigure macro                |
| 2                                | Installation                                                                        | 3  | 6.5 | for tall and slim figures . 16<br>The \HSfigure macro        |
| 3                                | Usage                                                                               | 4  |     | for spread wide slim fig-<br>ures                            |
| 4                                | Display mode peculiarities                                                          | 5  | 6.6 | The <b>\FSfigure</b> macro                                   |
| <b>5</b>                         | Acknowlegements                                                                     | 7  | 6.7 | for Full Spread figures 19<br>The \THfigure macro            |
| 6                                | The code<br>6.1 The \SWfigure macro                                                 | 10 |     | for the Total Height fig-<br>ure                             |
|                                  | for Spread Wide images .<br>6.2 The \NFfigure macro<br>for normal full page figures |    | 6.8 | The TW for the Total<br>Width image plus its side<br>caption |

#### Abstract

This package defines a single command that with different options can insert large images into the document; those that occupy an entire spread get split into two halves that are inserted on two facing pages in such a way that they merge when the document is read on the screen (set to double page view) or is printed in a well sewn book so that facing pages join correctly at the spine. This documentation is accompanied by another file swfigure-examples.pdf containing examples of this package several uses.

# 1 Introduction

Sometimes it is necessary to insert in a given document very large images; either they are larger than a spread, or they do not exceed the width of a spread. In the first case it is necessary to use to large sheets of paper folded in the proper way and inserted in the printed document as special inserts; or for documents to be read on the screen such large sheets have to be attached to the document as

<sup>\*</sup>E-mail: claudio dot beccari at gmail dot com

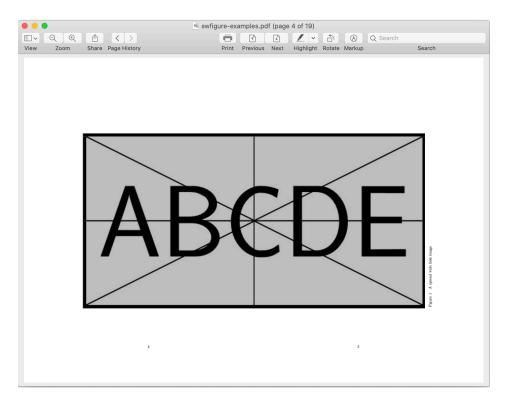

Figure 1: Example of a large fake image that occupies a spread; screenshot of a spread view from the companion file swfigure-examples.pdf.

separate files to be viewed in windows different from that where the document is being read.

In the other case it is possible to manage such large figures in different ways; we define a single command that, according to different settings, can insert such figures in eight different display modes.

- 1. The normal  $IAT_EX$  kernel full page display mode, but setting the placement option to [p] to the figure environment. Apparently there is no need to define a new command for this display mode, except the advantage of using the same command as the other modes and a few small further functionalities provided by this the new command.
- 2. The landscape display mode is available with the **lscape** package and other similar ones. Again this display mode appears superfluous, but the advantage is to use the same command as the other display modes.
- 3. The screen-wide display mode, where two facing pages display a large figure divided in two halves, each one set in its page shifted to the spine so as to occupy on each page the text width plus the internal margin; with suitable aspect ratio, both facing pages are practically full. No other text appears on the page with this display mode, except the caption in the right page external margin.
- 4. The slim screen-wide image is similar to the previous mode, but since the figure is slim, it is set at the top of two facing pages, with text underneath;

the caption is under the right figure half in the right page, and the left text block height is set so that that the first lines of both text blocks are aligned.

- 5. The slim tall image is set to the side of the text block with text wrapping it. Recurse is made either to the wrapfig package or the newer wrapfig2 one if the latter exists, therefore the software might sometimes hick-up a little bit, because of the idiosyncrasies of both wrapfig and wrapfig2 that perform very well in most but not all circumstances; see that package documentation for such wrapfig and wrapfig2 limitations. With one of these packages we limit the use of this display mode to images that have a "height over width" aspect ratio not lower than 2; we provide also some option arguments so as to correct small imperfections in the sizing of the text indention
- 6. A very large image, typically A3 sized, occupies a full spread including the lateral margins; it is a solution to inputting, for example, a line drawing of a technical device, that otherwise should be attached as a separate document; a very large table that does not fit the usual A4 paper and that cannot be split in chunks by means of longtable, and cannot be scaled down to unreadable font sizes.
- 7. A rather tall not so slim image can be typeset in the total height mode; this height is the paper (trimmed page) height; the image appears in a textless page, shifted to the spine, taking into account if the page is an odd or even numbered one. The image is scaled so that leaves on it side the external margin plus a part of the text width, generally sufficient for a side caption; it reaches the top and the bottom limits of the trimmed page. Should this space be to narrow for a decently typeset caption, a warning message is issued but the compilation is not stopped. It is up to the user to control how bad is the caption typesetting and possibly to provide a different display mode in order to get a better result.
- 8. Anothe display mode, that we call Total Width

In any case, depending on the page geometry and the image aspect ratio, it is very handy to have available a single command that changes the display mode by just changing a single input optional argument. In facts the user might start with one of the eight described display modes; after examining the document draft the user might chose another display mode, and it suffices to change the optional argument, without changing the whole code.

**WARNING** This package performs as expected with documents typeset in twoside mode, and with a page design where the internal margins of both the odd and even pages are equal (symmetrical page design). For example, it does not work with this document designed to work in **oneside** mode and where the the left page margin is always larger than the right one of each page; this page design is functional to the documentation of the  $T_EX$  system software.

# 2 Installation

This package is already installed with any complete and up to date  $T_EX$  system distribution,  $T_FX$  Live or MiKT<sub>F</sub>X.

Should the user have available a basic or a partial  $T_EX$  system installation, the simplest way to install this package is to download the swfigure.zip file from the Comprehensive  $T_EX$  Archive Network (CTAN), to decompress it either in the very

folder where there is the document main or single document file or, for a general use, in the user texmf personal tree; it might be necessary that the user should directly create this personal tree; how to do it is described in the documentation of the user  $T_FX$  system distribution.

The same holds true if the user employs a vintage TEX system distribution; this package requires the LATEX3 modern language functionalities, therefore a LATEX kernel with a date after 2019-01-01. Lacking this modern kernel, the package does not work, because packages **xparse** and **xfp** are used for its internal workings.

# 3 Usage

This package defines a single user command/environment, DFimage. The command is usable when the image fills up the page or the spread, so that it contains no text, except the caption; the environment is recommended when the large image is in a page or a spread that contains also some text.

Warning! This particular environment cannot be nested and cannot contain a \DFimage command.

The syntax is the following:

| \DFimage[{display mode}] {{image file name}}%<br>[{lof entry}] {{caption}}[{label}]%<br>({height correction}) <{line correction}> {width test} !{precaption}!                                                              |
|----------------------------------------------------------------------------------------------------|
| or                                                                                                    |
| <pre>\begin{DFimage}[(display mode)]{(image file name)}%      [(lof entry)]{(caption)}[(label)]%      ((height correction))&lt;(line correction)&gt; (width test) !(precaption)!      (environment textual contents)</pre> |
| \end{DFimage}                                                                                                    |

#### where:

- (display mode) is one of the following uppercase acronyms: NF (Normal Figure), RF (Rotated Figure), SW (Spread Wide image), HS (Horizontal Spread-wide image), VS (Vertical Slim image), FS (Full Spread image), TH (Total Height image), and TW (Total Width image).
- (image file name) is the name of the image graphic file; remember that the LATEXbased TEX system typesetting programs accept graphic files in the formats with extensions .pdf, .eps, .jpg, .png, and few other less common ones. It is not necessary to specify the extension, but it is not forbidden.
- $\langle lof entry \rangle$  is the optional entry to the List Of Figures; it defaults to the  $\langle caption \rangle$  text, but if the latter is sort of lengthy, it is better to enter a shorter text in that list.

 $\langle caption \rangle$  is the caption text.

- (label) this optional argument is the string that forms the \label command argument; of course, if this argument is not specified, the figure number and its page cannot be referenced with \ref, \pageref and other similar commands.
- $\langle height \ correction \ or \ color \rangle$  is a round parenthesis delimited optional argument; as a *height correction* it is a fractional number lower than 1 (default 0.8) with which to further scale the scaled image height to be included; it is used

by some display modes, and it is ignored by others. In the total height mode, it can be used to scale the captions width.

- (line correction) is an angle bracket delimited optional argument preset to zero. It is relevant only with the slim vertical image display mode. Sometimes the wrapfig package indents the wrapping text in such a way as to leave to much or too little vertical space around the image and its caption; by examining the document draft it is possible to correct the predetermined number of indented lines by increasing or decreasing the vertical space by any (integer) number of lines. With wrapfig2 it is possible to use a final optional asterisk that changes the information relative to the number of indented lines into a correction of such number; its easier to count the missing or the extra indented lines, that the whole number of such lines.
- $\langle width \ test \rangle$  this further vertical bar-delimited argument is used only when dealing with vertical slim images; when they are scaled down in order to fit in the available space, their width may become too small to allow a decently typeset caption below the image. A test is made to compare the scaled image width with a fraction of the text block width in order to skip the image insertion if the image width becomes too small; the default value for this  $\langle width \ test \rangle$ fraction is 0.25, but the user can specify a different value, even zero; with the zero value this width test is skipped.
- $\langle precaption \rangle$  is an optional color declaration delimited by exclamation points; the default value is 'empty'; it is used only by the FS display mode in order to typeset a caption, for example, with a contrasting color over the background image average color, and/or with a displacement of the first or only caption line, and/or with a different font.

# 4 Display mode peculiarities

Each of the listed display modes has its own pros and cons. In the following the phrase "aspect ratio" refers to the "height over width" ratio either of the image or of the available space where to put the image and possibly its caption.

- **NF** This display mode is convenient when the image aspect ratio is close to the text block one. Of course the user does not know in advance the vertical space occupied by the caption, therefore the optional  $\langle height \ correction \rangle$  comes handy for small adjustments; this display mode is fully and freely floating, although its positioning option is fixed to [p], a float-only page. Therefore don't use it if the image is not really such as to occupy most of the text block area.
- **RF** This display mode is convenient when the image aspect ratio is close to the reciprocal of the text block one. This mode accepts the  $\langle height \ correction \rangle$  in order to leave space for the caption. It is a fully and freely floating object with the same pros and cons as the NF display mode.
- VS This mode is convenient for tall and slim figures with aspect ratio not lower than 2; but for obvious reasons, it should not be too large, let's say, not larger than about 3 or 4. As always this depends on the page design and the caption size. The limitations of the underlying wrapfig or wrapfig2 packages forbid their usage too close to explicit lists and texts typeset in special modes with a different measure from normal text. Again it is up to the user to chose where to insert the DFfigure environment or the \DFimage command. The

wrapfig or wrapfig2 package documentation, and our experience, show that the best position is just before a new paragraph; the environment end should be placed after a suitable number of full paragraphs, even if not all of them are involved with wrapping.

If the aspect ratio of the image to include is lower than 2, the following message is printed in the document where the image should appear (of course with **#1** replaced by the actual image file name):

Figure #1 is not tall enough. Consider using a display mode different from VS; may be NF or RF are better suited. Nothing done!

A similar action and a similar message is output if the *scaled* image width becomes too small.

- SW This display mode is convenient when a really large image requires two pages to display all its details; its aspect ratio should be close to the aspect ratio of the total space available for the two page spread; depending on the page design this total space approximate value is probably around 0.5. The object to be included in the document should start on an even page, therefore it floats to the first even page available; this may force a page break where the current page is not fully completed and may be shorter than the other text pages; the user then should help the automatic positioning by choosing very carefully where to insert the \DFfigure command in the source text; possibly the user should chose an end of paragraph close to the end of a page. The command or the environment may be used even within a source file paragraph; with a little attention: there should be no space between the end document command and the first character of the following text.
- **HS** This display mode is convenient when the initial image aspect ratio is very small; if it is smaller than 0.3 its insertion leaves enough space beneath the two image halves (plus caption) so that normal text can fill the space under such spread wide slim figure. The constraints described for display mode SW apply also to this mode.
- **FS** The SW mode occupies a spread without invading the lateral margins; it simply occupies only the internal margin. On the opposite, the **FS** Full Spread mode occupies also the lateral margins; typically a full spread of two A4 pages, can contain a rotated A3 page, without scaling down its contents. With this full occupation of both facing pages, there is no room for any caption; therefore the actual image, besides occupying an A3 page, should have a minimum white margin around, so that a caption can be superimposed to the image white part if its original bottom margin that, upon rotation, becomes the right one, is large nough. If the original image has no margins, the caption is typeset ove the image, but it may be colored with contrasting color compared to the average background one.
- TH This mode is suited for tall figures that do not show well when their height is scaled to the text height; the upper and lower margins are available for a larger scale factor; even the internal margin is helpful to gain some space. In this case, though, the page header and footer should be avoided and the

figure caption should be set at the image side, without any rotation; the little problem that arises in this case is that the caption, always close to the external margin, should not be rotated and its measure should be adapted in order to properly use the horizontal space left on the page. If this space is too narrow the figure, in spite if being taller then wide, is too wide: it has an aspect ratio higher than one but not enough. This display mode requires that the image has an aspect ratio greater than, say,  $\sqrt{2}$ , otherwise the caption measure becomes too short. A warning message is issued if the total space left on the page is smaller than the external margin, where the caption would have the same measure as a marginal note. In spite if this fact, compilation goes on, and the attentive user not only evaluates the result, and examines the .log file where he finds the explanation of the possibly too bad result.

TW A another Total Width mode is is defined such that the scaled image and its (side) caption occupy the upper part of the page/paper. The given image is scaled to occupy the internal margin plus 80% of the text block width; the remaining horizontal space is provided for a side caption and its lateral spaces, If the aspect ratio of the original image is not smaller than text block and internal margin widths divided by the paper height, the scaling might produce a scaled image too tall to fit into the paper. No tests are made in this sense, but it is up to the user the best choice for displaying a given image. On an A4 paper, depending on the page design, the aspect ratio available should be approximately 1.8, therefore this design accommodates a large number of different aspect ratio images, from a not so slim tall portrait image to a landscape image. A square image, scaled as described above, may occupy approximately the upper half of the page. The caption is always well typedset in the adjacent free space, and it is possible to slightly modify its measure by using an optional argument.

## 5 Acknowlegements

This package would not exist if Heinrich Fleck did not need to insert several large images in his documents; he asked me to create suitable commands and/or environments and he tested all the series of progressive developments of this package; believing that this package might be useful to other  $T_EX$  users, he invited me to submit the result to the  $T_EX$  community, and here it is. Heinrich did not want his name as a co-author, because he insists that he was "just" a tester. He was precious and I warmly thank him.

Thanks also to Benedict Wilde who spotted some errors and suggested the use of specific settings for the PDF viewer.

Thanks also to the unknown person nicknamed "dylan.bacc" on the  $q_{JT}$  forum, who induced me to work on the sixth display mode. I knew that using the memoir class, with suitable settings, and having available an advanced printer, it was possible to print documents with pages of different formats and page designs; but this was not my aim: I wanted something possibly independent from the document class and not requiring any particular printer. The seventh display mode came to our minds when we found tall figures that did not show well scaled to the *text block* height, but could show better if scaled to *paper* height, with the caption at their side; actually we found that it was better to scale the image to a width of the internal margin plus 80% of the text width, and placing the image flush to the

upper paper border and to the spine. The eighth display mode is a variaat of the preceding one and allows to place some text beneath the image and caption block.

# References

- [1] The LATEX3 Project, *The xparse package* Document command parser. Release date 2020-05-15. PDF document readable with texdoc xparse.
- [2] The LATEX3 Project, The xfp package Floating Point Unit. Release date 2020-05-15. PDF document readable with texdoc xfp.
- [3] The LATEX3 Project, The LATEX3 interfaces. Release date 2020-09-24. PDF Document readable with texdoc interface3.
- [4] D.P. Carlisle and The LATEX3 Project, *Packages in the 'graphics' bundle*. Release date 2020-08-21. PDF document readable with texdoc grfguide.
- [5] P. Lehman and J Wright, the etoolbox Package An e-TeX Toolbox for Class and Package Authors. version 2.5j, released on 2020-08-24. PDF document readable with texdoc etoolbox.
- [6] D.P. Carlisle, *The lscape package*. Version 3.02 released on 2020-05-28. PDF document readable with texdoc lscape.
- [7] D.P. Carlisle, *The afterpage package*. Version 1.08 released on 2014-10-28. PDF document readable with texdoc afterpage.
- [8] D. Arseneau, The wrapfig package. Version 3.6 released on 2003-01-31.
- [9] C. Beccari, The wrapfig2 package. Versione 4.0.4 released on 2022-01-04.
- [10] P. Wilson, The Memoir Class for Configurable Typesetting —User guide. Version 3.7m released 2020-09-10. PDF document readable with texdoc memman.

# 6 The code

The required  $T_{EX}$  format with is date, and the identification of this package have already ben inserted by the initial commands of this documented file.

Here we call the initial required packages and, since the necessary software to define some LATEX3 (L3) language "functions" are already part of the LATEX kernel, we just use them in order to define a robust LATEX  $2\varepsilon/L3$  interface to create some testing macros that accept many logical operators that act on items that, besides boolean variables, are also numerical expressions connected with relation operators; for further details it suffices to examine the interface3.pdf file, that is integral part of any recent TEX system distribution. We needed also some commands to compare strings or to check if a given string was included into an L3 sequence (list) of strings.

The syntax of the new testing macro is the following:

```
fptest{\langle test \rangle}{\langle true \rangle}{\langle false \rangle}
```

The logical operators that are usable in the  $\langle text \rangle$  phrase are || (OR), && (and), and ! (NOT), plus other less common ones; the ! negates the status of boolean variables, but also the numerical relation operators; these, on turn, may be paired so that, for example >= behaves as as !<.

The comparisons of strings with the following syntax

```
CompStrings{\langle string_1 \rangle}{\langle string_2 \rangle}
```

Produces a boolean result that may be used as a  $\langle test \rangle$  argument to \fptest. The \SetList macro defines a named L3 sequence variable containing the reference list of valid display modes, while the \TestList is an L3 function that tests if a given string is listed in a named sequence list. Their syntax is the following:

The fields  $\langle true \rangle$  and  $\langle false \rangle$ , as usual, are the actions to be executed if the test is true or false; the test is true if  $\langle string \rangle$  is listed into the  $\langle named \ list \rangle$ .

Packages graphicx, afterpage, and wrapfig or wrapfig2 are functional for this package. In order to avoid "Option Clash" error messages, such packages are loaded without any option; should the user load some or all of them with options, the user should load them *before* loading this package. This particular documentation does not require the graphicx package, because it is already loaded by swfigure. Notice that wrapfig2, is loaded only if the T<sub>E</sub>X system installation is sufficiently recent; if the package si not part of the installation the older wrapfig gets loaded. Moreover if wrapfig is implicitly loaded by other packages, such as caption or subcaption, that redefine some wrapfig internals, the newer package wrapfig2 aborts its own loading, because those redefined internals are incompatible with it.

```
1 \RequirePackage{etoolbox}
```

```
2 \ equirePackage{xfp}
```

4 \ExplSyntaxOn

3

```
5 \ProvideExpandableDocumentCommand\CompStrings{m m}{%
    \str_if_eq_p:nn{#1}{#2}}
6
7
    \ProvideExpandableDocumentCommand\fptest{m m m}{%
8
       \fp_compare:nTF{#1}{#2}{#3}}
9
10
    \ProvideExpandableDocumentCommand\SetList{m m}{%
11
    \seq_clear_new:N #1
12
    \seq_set_from_clist:Nn \DisplayModeList {#2}}
13
14
    \ProvideExpandableDocumentCommand\TestList{m m m m}{%
15
    \seq_if_in:NnTF #1 {#2}{#3}{#4}}
16
17
18 \ExplSyntaxOff
19
20 \RequirePackage{graphicx}
21 \RequirePackage{afterpage}
22 \IfFileExists{wrapfig2.sty}{%
    \RequirePackage{wrapfig2}}{\RequirePackage{wrapfig}}
23
24
```

We define some dimension and some counter registers; to some dimensions we assign parameters relating to the page design. We also compute the dimensions of the available spread space so as to have available the elements to compare the aspect ratios of the images and of the available spaces. The \if@SWtmode switch is used by all text modes in order to save the typesetting mode that was active when the \DFimage command or the homonymous environment was used in the source file; if it was in text mode, the switch is set to true and no spaces should be present after the last argument of that macro or after the closing environment statement; the result is that every service macro shifts to vertical mode, but as soon as it is completed the switch test restores the text mode. A blank line, though, after the command or the environment starts a new paragraph.

```
25 \newdimen\internalmargin
      \internalmargin=\dimexpr\oddsidemargin+1in+1bp\relax
26
27 \newdimen\externalmargin
      \externalmargin=\dimexpr\evensidemargin+1in
28
29 \newdimen\spreadwidth
30
      \spreadwidth=\dimexpr 2\textwidth+2\internalmargin\relax
31 %
32 \newdimen\DFwidth
33 \newdimen\DFheight
34 \newdimen\DFhalfwidth
35 \newdimen\DFheight
36 \newdimen\DFhalfheight
37 \newdimen\FigSpace
38 \newdimen\TScaptionwidth
39 \def\SWcaptionShift{1em}%
40 \def\FScaptionShift{2em}%
41 \newsavebox\DFtotalimage
42 \ \text{DFimageI}
43 \mbox\DFimageII
44 \newsavebox\RFbox
45 \newdimen\VS@textwidth
46 \newcount\VS@lines
```

```
47 \newif\if@SWtmode
48
```

The following caption-like commands recompile the captions within a zero height vertical box and deal with the mandatory and optional arguments according to the following syntax:

```
\DFcaption[\langle lof entry \rangle] \{\langle caption \rangle\} [\langle label \rangle] \\ \DFcaptionP[\langle lof entry \rangle] \{\langle caption \rangle\} [\langle label \rangle] \\ \end{tabular}
```

Notice that the  $\langle lof entry \rangle$  defaults to the full caption text if a different text is not explicitly entered. These commands are specific to those display modes that compose the caption in vertical direction, therefore the caption measure is the **\textheight**.

```
49 \NewDocumentCommand\DFcaption{0{#2} m o}{\refstepcounter{figure}%
    \vtop to Opt{\hsize=\textheight\parindent=Opt\leavevmode
50
51
    Figure \thefigure\quad #2\vss}%
    \addcontentsline{lof}{figure}{\protect\numberline{\thefigure}#1}
52
    IfValueT{#3}{\label{#3}}\relax%
53
54 }
55 \NewDocumentCommand\DFcaptionP{0{#2} m o D!!{\color{black}}}%
    {\refstepcounter{figure}%
56
    \vbox to Opt{\vss\hsize=\textheight\parindent=Opt\leavevmode
57
    #4\relax Figure \thefigure\quad #2}%
58
    \addcontentsline{lof}{figure}{\protect\numberline{\thefigure}#1}
59
    \IfValueT{#3}{\label{#3}}\relax%
60
61 }
62
63
The \cleartoeven command may already exist in the document class. We prefer
to make an absolute redefinition so as to be sure that it performs as we need in
this package. In any case this new definition may be used in such a way that the
```

\DFimage user command may be used also while typesetting in text (horizontal) mode, resuming such mode after complete expansion. This is useful, especially for spread wide display modes, to chose the most suitable place in the source file to place the \DFimage command with its arguments. The \cleartoeven possibly inserts an empty page if the new page is odd numbered; the \cleartopage simply clears the current page, but it does not insert any empty page.

```
64
65 \newcommand\set@tmode@newpage{%
66 \ifvmode
    \@SWtmodefalse
67
68 \else
    \unskip\@SWtmodetrue\linebreak
69
    \vadjust{\vspace{0pt plus1fill}\par}%
70
71 \fi}
72
73 \newcommand\reset@tmode{\if@SWtmode\expandafter\noindent\ignorespaces\fi}
74
75 \newcommand\cleartoeven[1]{%
      \set@tmode@newpage\clearpage
76
77
      \ifodd\c@page\afterpage{#1}\else#1\fi%
```

```
78 }
79
80 \newcommand\cleartopage{\set@tmode@newpage\clearpage}
81
```

Now we define the "real" user macro necessary to chose the  $\langle display \ mode \rangle$  and the various parameters necessary for the desired one. See section 3 on page4 for its syntax and the other necessary arguments. Notice that only two arguments are mandatory: the  $\langle image \ file \ name \rangle$  and the  $\langle caption \rangle$  text. All the other eight optional parameters are delimited by various delimiters; the first one,  $\langle display \ mode \rangle$  has as default setting the acronym SW for a "Spread-Wide" display mode; this mode was the one this package was initially conceived for, and its initials recall this priority. All other modes came afterwards. The other optional parameters may have a default value, but they are ignored by certain modes that don't use those parameters. As for the previous macro, for \DFimage the  $\langle lof \ entry \rangle$  defaults to the full  $\langle caption \rangle$  text.

Actually \DFimage just examines the  $\langle display \ mode \rangle$ , and accordingly passes the necessary parameters to the actual macros that implement the various mode displays. It outputs an error message if the  $\langle display \ mode \rangle$  acronym was misspelt. The \DFimage command (and environment) needs the full list of arguments, whileand the DFwarning macros requires just the two arguments it is going to actually use.

```
82 \NewDocumentEnvironment{DFimage}%
    { O{SW} m O{#4} m o D(){0.8} D<>{0} D||{0.25} D!!{} }%
83
84 {%
    \SetList{\DisplayModeList}{SW,HS,VS,FS,NF,RF,TH,TW}%
85
    \TestList{\DisplayModeList}{#1}%
86
    {\csuse{#1figure}{#2}[#3]{#4}[#5](#6)<#7>|#8|!#9!%
87
      \fptest{\CompStrings{\@currenv}{DFimage}}{}{\reset@tmode}%
88
    }%
89
    {%
90
      \DFwarning[#1]{#2}[#3]{#4}
91
    }%
92
93 }%
94 {%
    \aftergroup\reset@tmode
95
96 }%
97
98 \NewDocumentCommand\DFwarning{ o m o m }{%
99 \PackageWarning{swfigure}%
      100
       Option #1\space is not valid. Nothing done \MessageBreak
101
                                              \MessageBreak
102
                                              \MessageBreak
103
       Image #2 was not processed
104
       105
      7%
106 }
107
```

In the following subsections the eight specific display mode macros are examined and commented.

#### 6.1 The \SWfigure macro for Spread Wide images

The specific macro for spread-wide images has the following syntax:

| $SWfigure{(image file name)}[(lof entry)]{(caption)}[(label)]$                                       |  |
|----------------------------------------------------------------------------------------------------|--|
| $(\langle height \ correction \rangle) < \langle lines \rangle > \text{Meta} \{ width \ thest \} \}$ |  |

The various arguments have already been described; as you see the  $\langle display mode \rangle$  argument is not there anymore, as well as the last two optional arguments of **\DFfigure**. Notice that the  $\langle caption \rangle$  text, the third argument of this macro, is used also to initialise the  $\langle lof entry \rangle$ , so that if the user does not specify such short caption entry, the default is identical to the full caption. Notice the the last arguments are not actually used; they are needed in the definition due to the way **DFimage** transfers its arguments to the called macros.

The working strategy is the following: the initial image to be divided in two halves is stored in a box; this box is examined in order to find its total width and heigh, so as to be able to compute the aspect ratio. All other dimensions are examined to have available all the necessary data to display the image halves in the requested way.

Notice that the trim option to \includegraphics, that is being used to divide the initial image in two exact halves, maybe should be used without specifying other options; but, most important, it requires actual numbers, not macros; therefore we have to make use of the usual "dirty" trick of defining an expanded macro \x within a group that the macro itself closes upon its expansion; in this way the optional argument of the \includegraphics macro contains only keywords and numbers and may be executed without errors.

Let W be the total spread width and w be the original image width; let H be the text height and h the original image height; compute the  $A_W$  to be the aspect ratio of the spread available space H/W. Similarly let  $A_{\text{fig}}$  be the initial image aspect ratio; we have to scale the image with a scaling factor such that the image keeps its aspect ratio, but its scaled height does not exceed the text block height, and its scaled width does not exceed the spread width; of course the aim is to maintain the scaled image as large as possible therefore we have to chose the most suited of the two scaling factors that can be computed from the given data and the inequalities described above. In mathematical terms we have to chose the initial image scaling factor S such that:

$$S = \begin{cases} w/W & \text{if } A_{\text{fig}} \le A_{\text{W}} \\ h/H & \text{if } A_{\text{fig}} > A_{\text{W}} \end{cases}$$
(1)

This choice is made by testing the various ratios by means of the L3 fptest function, that computes such ratios and compares them. The  $\langle test \rangle$  shows exactly which lengths are used to compute the ratios, and which comparison is executed; the commented line over the fptest macro emphasises this correspondence. Once the scaling factors are found the boxes containing the half figures are scaled and further on are inserted in floating figure environments; we use one of the dirty tricks: the matrioska dolls; this metaphor describes nested makeboxes used to mask their actual widths, but capable to push the images towards the spread spine. Eventually the caption is set in the right margin of the right spread page, rotated 90° counterclockwise. The cleartoeven guaranties that the first float is

set into an even numbered page. A final \clearpage ensures that both floats are output.

```
108 \NewDocumentCommand\SWfigure{m o m o d() d<> d|| d!!}{%
109 \setbox\DFtotalimage=\hbox{\includegraphics{#1}}%
110 \DFwidth=\wd\DFtotalimage \DFhalfwidth=0.5\DFwidth
111 \DFheight=\ht\DFtotalimage
112 \FigSpace=\dimexpr\textwidth+\internalmargin\relax
113 %
114 \setbox\DFimageI\hbox{\bgroup
115 \edef\x{\egroup\noexpand\includegraphics*[%
116 trim = 0 0 \the\DFhalfwidth\space 0]}\x{#1}}%
117 %
118 \setbox\DFimageII\hbox{\bgroup
119 \edef\x{\egroup\noexpand\includegraphics*[%
120 trim = \the\DFhalfwidth\space 0 0 0]}\x{#1}}%
121 %
                   h/w
                                                H/W
122 %
                                   >
123 \fptest{\DFheight/\DFhalfwidth > \textheight/\FigSpace}%
     {\edef\DFscalefactor{\fpeval{\textheight/\DFheight}}}%
124
125
     {\edef\DFscalefactor{\fpeval{\FigSpace/\DFhalfwidth}}}%
126 %
127 \setbox\DFimageI=\hbox{\scalebox{\DFscalefactor}{\usebox{\DFimageI}}}%
128 \setbox\DFimageII=\hbox{\scalebox{\DFscalefactor}{\usebox{\DFimageII}}}%
129 %
130 \cleartoeven{%
131
     \begin{figure}[p]%
     \vbox to\textheight{\vss\hsize=\textwidth%
132
     \makebox[\hsize][1]{\makebox[\FigSpace][r]{\box\DFimageI}}\vss}%
133
     \end{figure}\newpage
134
135 %
136
     \begin{figure}[p]%
     \vbox to\textheight{\vss\hsize=\textwidth
137
     \makebox[\hsize][r]{\makebox[\FigSpace][1]{\box\DFimageII}%
138
139 %
                            Rotated caption in the right odd-numbered page
     \makebox(0,0)[lb]{\hspace*{\SWcaptionShift}\raisebox{0.5\textheight}{%
140
     \rotatebox[origin=tc]{90}{\DFcaption[#2]{#3}[#4]%
141
     %
142
    }}}\vss}%
143
     \end{figure}%
144
145 }\clearpage\reset@tmode}
146
```

#### 6.2 The \NFfigure macro for normal full page figures

This code is without surprises, except that it receives from the DFimage selector macro five usable arguments (plus three more ones that are not actually used); the fifth (optional) one being delimited by round parentheses; by default, it contains the value 0.8, but the user can pass to the selector macro a different value in order to reduce the actual image size so as to leave enough space beneath it for the caption; the user, in facts, does not know in advance how many lines would occupy a structured complex caption.

```
147 \NewDocumentCommand\NFfigure{m o m o d() d<> d|| d!!}{%
148 \begin{figure}[p]
```

```
149 \includegraphics[width=\linewidth, height=#5\textheight,
150 keepaspectratio]{#1}%
151 \caption[#2]{#3}%
152 \IfValueT{#4}{\label{#4}}\relax
153 \end{figure}
154 }
155
```

### 6.3 The \RFfigure macro for rotated figures

There are no new comments to make about this almost standard way of displaying a large figure, except, perhaps, the fact the instead of invoking the **lscape** package, the whole figure is rotated by means of rotating the very box that was used to contain the scaled image; the selector macro does not pass any  $\langle height \ correction \rangle$  argument to this macro, because it automatically scales the box containing the image and the caption so as to fill up the height or the width of the text block. Of course the macro L3 signature includes also the descriptors of unused arguments.

| 156 | <pre>\NewDocumentCommand\RFfigure{m o m o d() d&lt;&gt; d   d!!}{%</pre> |
|-----|--------------------------------------------------------------------------|
| 157 | \dimen8=\textwidth\dimen10=\textheight                                   |
| 158 | \figure[p]\setbox\RFbox=%                                                |
| 159 | \rotatebox[origin=cc]{90}{\parbox[b][\dimen8][c]{\dimen10}%              |
| 160 | {\centering\includegraphics[width=\dimen10, height=\dimen8,              |
| 161 | keepaspectratio]{#1}%                                                    |
| 162 | \caption[#2]{#3}%                                                        |
| 163 | \IfValueT{#4}{\label{#4}}\relax%                                         |
| 164 | }}}%                                                                     |
| 165 | \edef\RFx{\fpeval{\ht\RFbox/\textheight}}%                               |
| 166 | \edef\RFy{\fpeval{\wd\RFbox/\textwidth}}%                                |
| 167 | \fptest{\RFx > \RFy}%                                                    |
| 168 | {\scalebox{\RFx}{\box\RFbox}}%                                           |
| 169 | {\scalebox{\RFy}{\box\RFbox}}%                                           |
| 170 | \endfigure}                                                              |
| 171 |                                                                          |
|     |                                                                          |

#### 6.4 The \VSfigure macro for tall and slim figures

This is the most critical macro (because it depends on the wrapfig package) in order to set the image with its caption on the external side of the text block, with the text flowing around it. Package wrapfig has several limitations concerning the text that flows around the image. Nevertheless with a "normal" textual contents of the text block the result may be very good.

The user is recommended to attentively read the wrapfig documentation because it has several limitations. Here we suggest the user to open the environment just before a paragraph and close it after several paragraphs; remember that since the opening and the closing statements are far away from one another, it is possible to forget this situation and insert another such environment, or a \DFimage command, within the former one and this will produce undesirable effects; never ever nest two Dfimage environments and never ever insert a \DFimage command within an environment.

The user should help a little bit the correct performance of this macro; for this reason, besides the  $\langle height \ correction \rangle$  factor, the selector macro may pass to

it also the  $\langle line \ correction \rangle$  in order to correct the amount of lines the wrapping text should be indented; by playing with both corrections good results may be obtained.

Notice that only with this macro a test on the initial image aspect ratio is performed; should this image have an aspect ratio smaller than 2, the process is aborted and a message is printed in the output document that informs the user and recommends to use another  $\langle display \ mode \rangle$  code.

Furthermore, should the image be very slim and tall, the  $\langle height \ correction \rangle$  may conveniently reduce its height, but, in order to avoid changing its aspect ratio, it reduces also its width; eventually the width is reduced to the point that beneath the image there would not be enough space for a decently typeset caption. A further optional delimited argument is available: its delimiting tokens are two vertical bars, | |, and its default value is 0.25. This means that if the scaled image becomes narrower than this coefficient times the text width, an other message is typeset in place of the figure. Depending on the various elements that influence these tests, the user can try different values for this coefficient, even reaching the value zero, that eliminates such test on the scaled image width.

```
172 \NewDocumentCommand\VSfigure{m o m o d() d<> d|| d!!}{%
```

```
173
     \setbox\DFtotalimage=\hbox{\includegraphics{#1}}
     \DFwidth=\wd\DFtotalimage \DFheight=\ht\DFtotalimage
174
175
     \edef\VS@aspectratio{\fpeval{\DFheight/\DFwidth}}
     \fptest{ \VS@aspectratio < 2 }%</pre>
176
177
       {\begin{center}\ttfamily\relax
178
        Image #1 is not tall enough.
179
                                               \left|\right|
        Consider using a display mode different
180
                                               \langle \rangle
        from VS; may be NF or RF are better suited.\\
181
        ------//
182
        Nothing done!
                                               \mathbf{1}
183
                  184
        \end{center}
185
186
       7%
187
       {\edef\VS@factor{\fpeval{#5\textheight/\DFheight}}%
188
        \fptest{\VS@factor>1 || \VS@factor\DFwidth < #7\textwidth}%
189
         {%
          \begin{center}\ttfamily\relax
190
          _____/\
191
          The scaled image #1 is too slim.
                                                       \backslash \backslash
192
          Maybe directly using the wrapfig package might
                                                       11
193
          solve this problem.
                                                       11
194
195
           -----//
196
          Nothing done!\\
197
          _____
           \end{center}
198
199
         7%
200
         {\setbox\DFtotalimage=
          \hbox{\scalebox{\VS@factor}{\box\DFtotalimage}}%
201
          \edef\VS@width{\fpeval{\VS@factor*\DFwidth}\p@}%
202
          \setbox\DFtotalimage=\vbox{\hsize=\VS@width%
203
          \def\@captype{figure}\box\DFtotalimage
204
          \caption[#2]{#3}%
205
206
          \IfValueT{#4}{\label{#4}}\relax}
```

```
\VS@lines=
207
            \fpeval{round(\ht\DFtotalimage/\baselineskip,0)+#6}%
208
            \begin{wrapfigure}[\VS@lines]{o}[0pt]{\VS@width}%
209
            \box\DFtotalimage
210
211
            \end{wrapfigure}%
         }%
212
       }%
213
     }%
214
215
```

#### 6.5 The \HSfigure macro for spread wide slim figures

The beginning of the macro is not so different from that used for the SWfigure macro. But this time there is no alternative to scale the image because only its width and the spread width are significant. The new little problem, now, is to match the total height of the two halves of the original wide and slim image, so that the texts of the two facing pages have their respective first lines perfectly aligned.

Since the right half of the figure contains also the caption it is necessary to box again the left page box so as to have the same hight and depth as the right page one.

```
216 \NewDocumentCommand\HSfigure{m o m o d() d<> d|| d!!}{%
217
     \setbox\DFtotalimage=\hbox{\includegraphics{#1}}%
     \DFwidth=\wd\DFtotalimage \DFhalfwidth=0.5\DFwidth
218
     \FigSpace=0.5\spreadwidth%
219
220 %
221
     \setbox\DFimageI\hbox{\bgroup
222
     \edef\x{\egroup\noexpand\includegraphics*[%
223
             trim = 0 0 \the\DFhalfwidth\space 0]}\x{#1}}%
224 %
     \setbox\DFimageII\hbox{\bgroup
225
226
     \edef\x{\egroup\noexpand\includegraphics*[%
227
             trim = \the\DFhalfwidth\space 0 0 0]}\x{#1}}%
228 %
     \edef\DFscalefactor{\fpeval{\FigSpace/\DFhalfwidth}}%
229
230 %
231
     \setbox\DFimageI=\hbox{%
232
       \scalebox{\DFscalefactor}{\usebox{\DFimageI}}}%
233
     \setbox\DFimageII=\hbox{%
       \scalebox{\DFscalefactor}{\usebox{\DFimageII}}}%
234
     \setbox\DFimageII=
235
       \hbox{\dimen10=\linewidth\dimen8\internalmargin
236
               \vbox{\hsize\DFhalfwidth\parindent\z0
237
238
                 \box\DFimageII\par
239
                 \leavevmode\hspace*{\dimen8}%
                 \vtop{\hsize\dimen10\parindent\z0
240
                   \textwidth=\hsize
241
242
                   \DFcaption[#2]{#3}[#4]%
243
                  }\vspace*{2\baselineskip}%
244
               }%
             }%
245
     \setbox\DFimageI=\vbox to\ht\DFimageII{\box\DFimageI\vss}%
246
247 %
```

```
248
     \cleartoeven{%
        \hb@xt@\textwidth{%
249
          \makebox[\DFhalfwidth][1]{\box\DFimageI}\hss}%
250
251 %
         \afterpage{\hb@xt@\textwidth{%
252
             \hss\makebox[\DFhalfwidth][r]{\box\DFimageII}}%
253
        }%
254
     }%
255
256 }
257
```

#### 6.6 The \FSfigure macro for Full Spread figures

Although using certain classes, such as memoir, it is possible to typeset documents on pages of different sizes and to print them on advanced printers that use different sized papers, this package aims to be independent form any class and any printer; it is limited to the ordinary default paper size A4, as it is usual in Europe, but letter paper is also valid; ideally it would typeset an A3 sized image on a full spread, i.e. by filling also the space of all the lateral margins.

Actually with American paper sizes there is not a series of sizes that behaves as the ISO A series, but this macro tries to adjust the large image to the available full spread; this means an image as large as two standard pages.

If the available image is taller than large, with an aspect ratio around  $\sqrt{2}$ , it turns the image 90° counterclockwise; cuts it in two identically sized halves, and sets them on two facing pages joining them at the spine but covering the greatest part of both pages, so as to avoid exceeding either the paper height or twice the paper width. If the image has an landscape aspect ratio close to  $\sqrt{1/2}$ , it does the same, except rotating the image.

In any case the user creates a separate PDF file to be imported into the document that is supposed to contain it; it is better if this PDF is of vectorial type, i.e. any drawing and all fonts should be vectorial; this PDF might contain photos or similar images of rasterised type, but the pixel density should be suitably high in order to preserve the image quality.

The user has two choices: (a) either the image has its own margins, or (b) the image is cropped and has no white margins.

Normally this display mode does not leave space for a caption; therefore if a caption is needed, it is overprinted on the image; in case (a) there are no problems because the caption goes over the white right margin (rotated 90° counterclockwise); while in case (b) the caption is over printed on the right side of the image; depending on the image "background" a different color might be more suited compared to the the default color (black). The last macro argument takes care of inserting before the caption any declaration that may involve color, displacement, font encoding (seldom necessary), family, series, shape and size;

With all the above constraints the syntax of this \FSimage macro is the following; it uses one of the main macro delimited optional arguments in a different way:

 $\label{eq:simage} $$ FSimage{(image file name)}[(lof entry)]{(applied entry)}[(label string)] ((height correction)) < (line correction) > |(width text)|!(precaption)! $$$ 

The above is the full definition, but the fifth, sixth and seventh arguments are

not used; they are necessary for the special mechanism of argument transfer from the environment or command opening statement arguments to this actual macro.

Moreover, since the included image overlaps the top and bottom margins, if these contain the header and footer such elements would show if the image is not sufficiently opaque; in any case the footer would show because it overlaps the image. Since most images are not really opaque it is better to locally use the empty page style, but without using the \thispagestyle command, because it holds for just one page, while the spread occupies two pages. The macro provides this setting but it has to create a group in case the \DFimage command is used, while it is not necessary when using the DFimage environment, therefore the current environment is tested and the opening \bgroup and closing \egroup commands are used only if the code is used without the environment.

Therefore the code steps are the following:

- 1. The initial figure is loaded into a box from which the necessary measures are taken; in particular its width and its height in order to check the aspect ratio, or better, which dimension is greater than the other. If the height is smaller than the width the image is sort of landscape and we proceed splitting the total image box into two equal halves, with a vertical cut in the middle.
- 2. Otherwise the image is as a portrait, and we split the total image block into two halves with an horizontal cut in the middle; such two boxes need a rotation of 90° anticlockwise due to the horizontal cut of an original that was higher than wide image. With this operation we simulate a rotation of the original image, because it is not allowed to simultaneously rotate and trim the original image; the trimming action apparently cannot be executed together with any other one among the many other that the \includegraphics command can do<sup>1</sup>. Of course, with this rotation of the half pictures we have to redefine the height and width to use for scaling.
- 3. The **\fptest** is used to compare the aspect ratios of any of the two equal halves with the aspect ratio of the paper. If the former aspect ratio is higher than the latter, the scaling factor is based on the heights, otherwise on the widths, so as to resize both half picture boxes to fit within the paper.
- 4. The \cleartoeven command allows to use the main macro even within a paragraph; in any case it possibly inserts a blanc page and restarts working on an even page. First is sets the left half picture box; that complicated series of vertical and horizontal boxes of different specified dimensions contains displacements and the material to output; That complicated alternating set is to guarantee that no overfull vertical or horizontal boxes are created, in spite of the fact that an object larger than the text block is being output; at the same time the box must be flush right in order to reach the spine.
- 5. The right half is even more complicated to build, because there is also the caption to set on the right of the page, overwriting the right part of the image, but the idea is always to close correctly every box putting the right spacing commands at the beginning or at the end of each box.
- 6. Eventually a **\clearpage** flushes out everything that is still in the figure stack and possibly restores the vertical or horizontal typesetting mode depending on the status that was in force when the **\DFimage** command or the

 $<sup>^1\</sup>mathrm{Actually}$  it can, provided that the trim option with its arguments is specified before any other option.

DFimage environment started their expansion. Due to the size of the images that completely fill up all the margins, probably the best way to output such huge images is at the end of a chapter, or at the end of the whole document.

```
258 \NewDocumentCommand\FSfigure{m o m o d() d<> d|| d!!}{%
     \fptest{\CompStrings{\@currenv}{DFimage}}{}{\bgroup}%
259
     \pagestyle{empty}%
260
     \setbox\DFtotalimage=\hbox{\includegraphics{#1}}%
261
     \DFwidth=\wd\DFtotalimage \DFheight=\ht\DFtotalimage
262
     \ifdim \DFheight < \DFwidth
263
       \DFhalfwidth=0.5\DFwidth
264
265
       \setbox\DFimageI\hbox{\bgroup
       \edef\x{\egroup\noexpand\includegraphics*[%
266
       trim = 0 0 \the\DFhalfwidth\space 0]}\x{#1}}%
267
       \setbox\DFimageII\hbox{\bgroup
268
       \edef\x{\egroup\noexpand\includegraphics*[%
269
       trim = \the\DFhalfwidth\space 0 0 0]}\x{#1}}%
270
       \DFwidth=\DFhalfwidth \DFheight=\ht\DFtotalimage
271
     \else
272
273
       \DFhalfheight=0.5\DFheight
274
       \setbox\DFimageII\hbox{\bgroup
       \edef\x{\egroup\noexpand\includegraphics*[%
275
       trim = 0 0 0 \the\DFhalfheight\space]}\x{#1}}% bottom half
276
       \setbox\DFimageI\hbox{\bgroup
277
       \edef\x{\egroup\noexpand\includegraphics*[%
278
       trim = 0 \the\DFhalfheight\space 0 0]}\x{#1}}% tophalf
279
       \setbox\DFimageI=\hbox{\rotatebox[origin=cc]{90}{\box\DFimageI}}
280
       \setbox\DFimageII=\hbox{\rotatebox[origin=cc]{90}{\box\DFimageII}}
281
       \DFwidth=\DFhalfheight \DFheight=\wd\DFtotalimage
282
     \fi
283
284 \fptest{\DFheight/\DFwidth > \paperheight/\paperwidth}%
     {\edef\DFscalefactor{\fpeval{\paperheight/\DFheight}}}%
285
     {\edef\DFscalefactor{\fpeval{\paperwidth/\DFwidth}}}%
286
287
     \setbox\DFimageI=\hbox{\bFscalefactor}{\usebox{\DFimageI}}}%
288
     \setbox\DFimageII=\hbox{\scalebox{\DFscalefactor}{\usebox{\DFimageII}}}%
289 \cleartoeven{%
290
     \begin{figure}[p]%
     \vbox to\textheight{\vss\hsize=\textwidth%
                                                       vbox 1
291
       \hbox to\hsize{\hspace*{-\externalmargin}%
                                                       hbox 1
292
         \vbox to\paperheight{\vss%
                                                       vbox 2
293
           \hbox to\paperwidth{\hss\box\DFimageI}%
                                                       hbox 2 end hbox 2
294
         \vss}%
                                                       end vbox 2
295
296
       \hss}%
                                                       end hbox 1
                                                       end vbox 1
297
     \vss}%
     \end{figure}\newpage
298
299 %
300
     \begin{figure}[p]%
301
       \vbox to\textheight{\vss\hsize=\textwidth%
                                                       vbox 1
302
         \hbox to\hsize{\hspace*{-\internalmargin}%
                                                       hbox 1
           \vbox to\paperheight{\vss%
                                                       vbox 2
303
                                                       hbox 2
             \hbox to\paperwidth{%
304
               \box\DFimageII\makebox(0,0)[lb]{%
                                                       mbox 3
305
                  \hspace*{-\FScaptionShift}%
306
307
                  \raisebox{0.5\textheight}{%
                                                       raisebox
```

```
\rotatebox[origin=bc]{90}{%
308
                                                          rotatebox
                       \DFcaptionP[#2]{#3}[#4]!#8!%
309
310
                      7%
                                                          end rotatebox
                  }%
                                                          end raisebox
311
312
                }%
                                                          end mbox 3
              }%
                                                          end hbox 2
313
            \vss}%
                                                          end vbox 2
314
          \hss}%
                                                          end hbox 1
315
316
        \vss}%
                                                          end vbox 1
     \end{figure}%
317
318 }\clearpage
319 \fptest{\CompStrings{\@currenv}{DFimage}}{}{\egroup}%
320 \reset@tmode}
321
```

#### 6.7 The \THfigure macro for the Total Height figure

This Total Height display mode exploit the total paper height to scale a figure and sets the image close to the spine independently from the fact that the spine ins on the right of even numbered pages, and on the left on odd numbered ones; a test is made on the page parity, that in any case is going to contain only the figure with its caption and nothing else. For this reason the macro provides a **\cleartopage** at the beginning and another similar command on the end. As usual this macro is not supposed to be used by the user, who should use the command **\DFimage**; using the environment is recommended if it is used within a paragraph, but it should not include any text.

The full syntax is the following:

 $\label{eq:linear} \label{eq:linear} \label{eq:$ 

although the last three arguments are not used.

All the code before the first \cleartopage command is used to examine the dimensions of the original image, and to perform the necessary assignments to the various dimensions and boxes. The test on the relationship between the \DFwidth image width and the sum of the text and internal margin widths is to compute the caption measure and assign the result to the dimension register \TScaptionwidth; this width is tested to control if it is too small; in case a warning message is issued.

The following question is natural: When is this display mode convenient? After all, also the VS display mode applies to tall and slim images, so this TH mode and the other VS mode are in competition. In a way they are, but their results are very different; The latter mode produces images non larger than half the test block and not taller than the text block. The former mode produces images that are taller than the text block and possibly larger than the text block. Therefore this is one of the possible criteria to chose which display mode is more suitable for a given image. another other criterion deals with the image aspect ratio and the available space aspect ratio; since the height of the TH scaled image is fixed, the user should pay attention to its width; the scaled image width, in facts, should not exceed the sum of the internal margin width and the test block one, otherwise the space for the caption becomes too small and a warning message is issued. At the same time if the scaled image width is smaller than approximately one half of the text width plus the internal margin one, the space remaining for the caption becomes too large.

After that the **figure** environment is coded starting with the control on the page parity; depending on this parity different dirty tricks with several kinds of boxes are performed so as to set into the page a huge block that fills all the available vertical space on the paper; the parity influences the order in which the various embedded boxes interact with one another, but the main point is that the box containing the caption must be on the external side of the box containing the image; its measure may be fine tuned (increased or reduced) with respect to available white space; the argument  $\langle caption width \ percent \rangle$  delimited by round parentheses by default equals 0.8, but the user can specify a different value to the selector macro, so that the caption measure is that specified percentage of the computed caption width.

After closing the **figure** environment a final \clearpage is issued so that the figures stack remains completely empty; in particular the current figure is output, but the initial typesetting mode is restored, so that if the environment was specified in the middle of a paragraph the paragraph continues to be typeset without problems; of course if the environment is followed by a blanc line, such settings become ineffective because a new paragraph is started. The end of the \DFimage command provides to close the group, therefore all the assignments to the various registers are restored.

```
322 \NewDocumentCommand\THfigure{m o m o d() d<> d|| d!!}{%
323
     \setbox\DFtotalimage=\hbox{\includegraphics{#1}}%
     \DFheight=\ht\DFtotalimage \DFwidth=\wd\DFtotalimage
324
325
     \edef\DFscalefactor{\fpeval{\paperheight/\DFheight}}
326
     \setbox\DFimageI\hbox{%
327
       \scalebox{\DFscalefactor}{\usebox{\DFtotalimage}}}%
     \DFwidth=\wd\DFimageI
328
329
     \ifdim\dimexpr\paperwidth-\DFwidth < 2\externalmargin\relax
330
       \PackageWarning{swfigure}{%
331
        332
        Figure #1 is too wide to be set in a
                                                 \MessageBreak
                                                  \MessageBreak
333
        Total Height display mode.
        There is not enough space for its caption. \MessageBreak
334
335
        Expect questionable results.
                                                  \MessageBreak
         336
337
     \fi
338
     \FigSpace=\DFwidth
339
     \dimen10=\dimexpr\topmargin+1in-(\paperheight-\headsep-\headheight
       -\textheight-\footskip)/2\relax
340
     \TScaptionwidth=\dimexpr\paperwidth-\FigSpace-3\columnsep\relax
341
     \cleartopage
342
343
     \thispagestyle{empty}%
     \begin{figure}
344
       \ifodd\c@page\relax%
345
                                                            odd page
         \begin{minipage}[c][\textheight][t]{\textwidth}%
                                                            minibox1
346
347
          \vspace*{\dimen10}%
          \makebox[\textwidth][1]{\hspace*{-\internalmargin}%
                                                               hbox2
348
349
            \vbox to\textheight{\vss%
                                                               vbox3
350
              \hbox to\paperwidth{%
                                                               hbox4
351
                \parbox{\FigSpace}{\box\DFimageI}%
352
                \hspace{\columnsep}%
```

```
\makebox[\TScaptionwidth]{%
353
                     \parbox{#5\TScaptionwidth}{%
354
                     \caption[#2]{#3}\IfValueT{#4}{\label{#4}}\relax}%
355
                  }%
356
                }%
357
                                                                   end hbox4
              \vss}%
                                                                   end vbox3
358
            }%
                                                                   end hbox2
359
          \end{minipage}%
                                                                end minibox1
360
361
       \else %
                                                                   even page
          \begin{minipage}[c][\textheight][t]{\textwidth}
362
            \vspace*{\dimen10}%
363
            \makebox[\textwidth][1]{\kern-\externalmargin
364
              \vbox to\textheight{\vss
365
                \hbox to\paperwidth{\hss
366
367
                  \hbox to\TScaptionwidth{\hss
                     \parbox{#5\TScaptionwidth}{%
368
                       \caption[#2]{#3}\IfValueT{#4}{\label{#4}}\relax}%
369
                  }\hspace{\columnsep}%
370
371
                  \parbox{\FigSpace}{\box\DFimageI}%
372
                }\vss
              }%
373
            }%
374
          \end{minipage}%
375
376
       \fi
377
     \end{figure}%
378
     \clearpage\reset@tmode
379 }
```

#### 6.8 The TW for the Total Width image plus its side caption

This particular mode is a variant of the FH full height mode, where scaling of a not sufficiently narrow image, may produce a figure that does not exceed the page dimesions, but that might leave such a small narrow strip of white space to typeset the caption that it comes out as a very poorly typeset object. This other TW does not have this drawback, but it might produce figures that exceed the paper height in order to remain within the preset limits foreseen for a nicely typeset side caption.

Some details are pretty delicate, but let us start from the beginning. The seven code lines after first one, are the usual lines similar to those at the beginning of the other macros; The original image is stored in a box, from which all possible metric informations are derived and the scaling factor is computed; afterward the boc is scaled according to the computed scaling factor, and re-stored into the same box.

Command \cleartopage behaves as usual and sets the \if@SWtmode so as to be able to restore the typesetting modo (horizontal or vertical) at the end of this macro expansion. This means, also, that for this display mode both the command and the homonymous environment DFimage may be used.

The page style is set to empty, so that the full width block may be set flush to the top of the paper, without overwriting any page decoration; even the possible folio in the bottom margin is not overwritten onto the image.

The test for the parity of the folio number is taken; the true and the false branches are very similar, bat the actions that differ because depend on the folio parity are interspersed between the other code lines. This is why two **figure**environments are defined, even if their contents is pretty similar.

We comment the true branch for odd numbered figures, and with slight changes they equal those for the even numbered page; Therefore we omit the latter.

We box the figure and the caption into an \hbox named \DFimageII; the image box \DFimageI si typeset inside a \parbox were the measure is specified as the boxed image width. The \parbox as well as the following minipage environment are but vertically centred, so that we are sure that the caption median will coincide with that of the boxed image. As you see the caption is at the right of the boxed image, and in an odd numbered page the caption is close and partially over the external margin; the opposite takes place for the even numbered pages, and again the caption is close or over such page external margin.

We can now measure the various geometric properties of the image-caption block; notice that his block is large as the internal margin plus spaces plus the caption for a total of **\paperwidth**. We should keep this in mind in order to rebox the block into a **\textwidth** wide box with the necessary stretch and shrink horizontal glue in oder to let it fit the paper width wich is larger that the text width

Moreover we measure the upper white margin, that is white, because of the empty page style, but the header box, its separator from the text, the \topmargin with its 1 inch offset, in order to raise the image-caption box to be flush to the upper paper border. Now we can fill up a vertical box of the computed height; this box is inside the text block, but it must overlap the upper vertical space so the real height of this box is smaller than its contents and a vertical stretch and shrink glue is necessary. Eventually with these nestes vertical and horizontal boxes we can output the whole contents and the result is as we expected.

```
380 \NewDocumentCommand\TWfigure{m o m o d() d<> d|| d!!}{%
     \setbox\DFtotalimage=\hbox{\includegraphics{#1}}%
381
     \DFheight=\ht\DFtotalimage \DFwidth=\wd\DFtotalimage
382
     \FigSpace=\dimexpr\internalmargin+0.80\textwidth\relax
383
     \TScaptionwidth=\dimexpr\paperwidth-\FigSpace-2\columnsep\relax
384
     \edef\DFscalefactor{\fpeval{\FigSpace/\DFwidth}}
385
     \setbox\DFimageI=\hbox{\scalebox{\DFscalefactor}{\box\DFtotalimage}}
386
387
     \DFwidth=\wd\DFimageI \DFheight\ht\DFimageI
     \cleartopage
388
389
     \thispagestyle{empty}%
390
       \ifodd\value{page}%
                                                     odd numbered page
         \begin{figure}
391
            \setbox\DFimageII=\hbox{%
392
              \parbox{\FigSpace}{\box\DFimageI}\hspace{\columnsep}%
393
              \begin{minipage}{\TScaptionwidth}\centering
394
                 \parbox{#5\hsize}{\caption[#2]{#3}%
395
396
                   \IfValueT{#4}{\label{#4}}\relax}%
              \end{minipage}
397
            7%
398
            \DFheight=\ht\DFimageII \dimen8=\dp\DFimageII
399
400
            \advance\DFheight by\dp\DFimageII
            \dp\DFimageII=\z@ \ht\DFimageII=\DFheight
401
            \dimen10=\fpeval{\topskip+1in+\headheight+\headsep}\p@
402
            \advance\dimen8 by\baselineskip
403
            \advance\DFheight by-\dimen10\relax
404
405
            \vbox to\DFheight{\vss
```

```
\hbox{\raise \dimen8\hbox to\textwidth{%
406
               \hspace{-\internalmargin}\box\DFimageII\hss}}%
407
            }%
408
         \end{figure}
409
       \else%
                                                  even numbered page
410
         \begin{figure}
411
            \setbox\DFimageII=\hbox{%
412
413
              \begin{minipage}{\TScaptionwidth}\centering
414
                \parbox{#5\hsize}{\caption[#2]{#3}%
                  415
              \end{minipage}
416
              \hspace{\columnsep}%
417
              \parbox{\FigSpace}{\box\DFimageI}
418
            }%
419
            \DFheight=\ht\DFimageII \dimen8=\dp\DFimageII
420
            \advance\DFheight by\dp\DFimageII
421
422
            \dp\DFimageII=\z0 \ht\DFimageII=\DFheight
423
            \dimen10=\fpeval{\topskip+1in+\headheight+\headsep}\p@
424
            \advance\dimen8 by\baselineskip
425
            \advance\DFheight by-\dimen10\relax
            \vbox to\DFheight{\vss
426
            \hbox{\raise \dimen8\hbox to\textwidth{\hss%
427
               \box\DFimageII\hspace{-\internalmargin}}%
428
            }%
429
430
          \hbox to\textwidth{\hspace{-\internalmargin}\box\DFimageII\hss}
431
       \end{figure}%
       \fi
432
     \reset@tmode
433
434 }
435
```

# HAPPY LATEX-ing